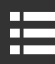

# Contenido del paquete

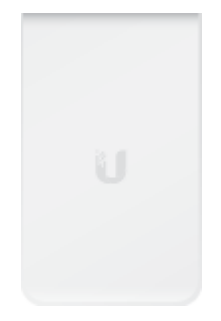

Placa de cubierta **Capaca VIAP-IW-HD** Placa posterior

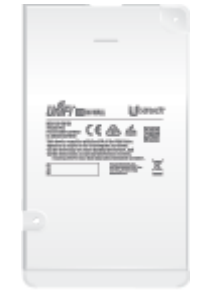

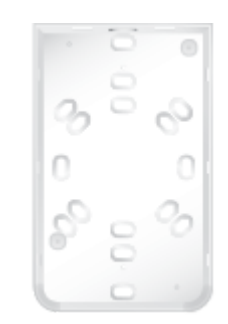

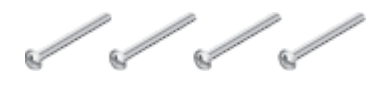

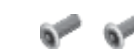

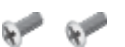

Tornillos para pared (cant.: 4) Tornillos Torx (cant.: 2) Tornillos Phillips (cant.: 2)

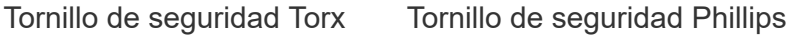

**R** 

## Requisitos de instalación

- Caja eléctrica de pared preinstalada
- Cableado UTP de categoría 5 (o superior) certificado para uso en interiores
- Destornilladores Phillips y de cabeza plana
- Broca Torx T10 (para la opción del tornillo Torx)

Interruptor UniFi con PoE Guía de inicio rápido de UAP-IW-HD

IMPORTANTE: El UAP-IW-HD requiere un interruptor UniFi con PoE para la alimentación. No se recomiendan adaptadores PoE pasivos.

IMPORTANTE: Se recomienda el controlador UniFi v5.7 para administrar el UAP-IW-HD, disponible para su descarga en: [ui.com/download/unifi](https://www.ui.com/download/unifi)

## Requisitos del sistema

- Linux, Mac OS X o Microsoft Windows 7/8/10
- Java Runtime Environment 1.8 (o superior)
- Navegador web: Google Chrome (otros navegadores pueden tener una funcionalidad limitada).
- Software del controlador UniFi v5.7 o posterior (disponible en: [ui.com/download/unifi](https://www.ui.com/download/unifi))

# Descripción del hardware

# Sección para espalda

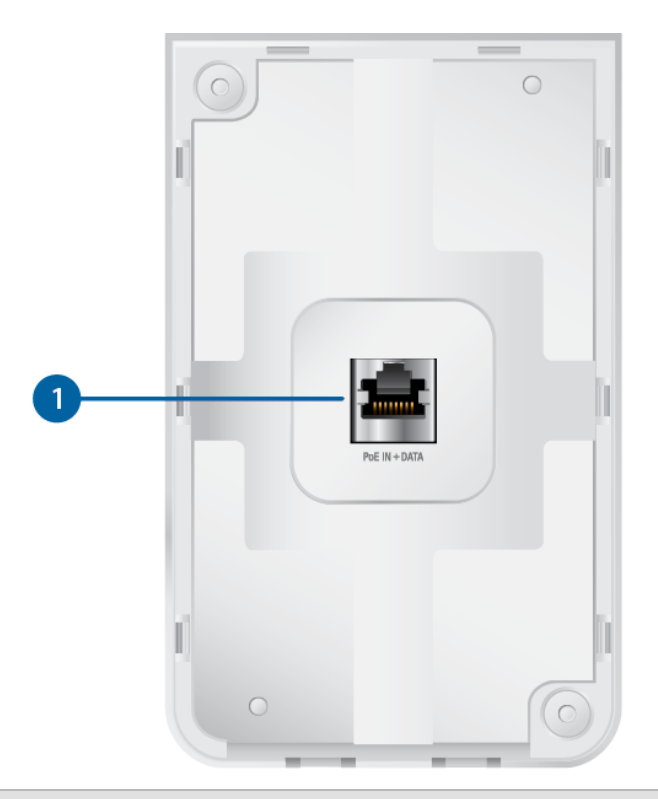

#### Entrada PoE + Datos

El puerto Ethernet 10/100/1000 admite datos y entrada PoE 802.3af. El UAP-IW-HD en sí requiere 11W.

## Panel inferior

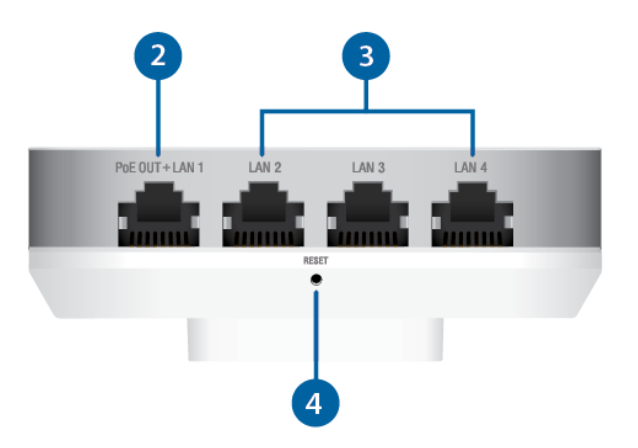

#### 2 Salida PoE + LAN 1

El puerto Ethernet 10/100/1000 admite datos y pasarela PoE (requiere una entrada PoE+ 802.3at). La potencia de salida máxima de la pasarela PoE es de 12W.

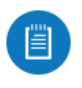

Nota: Para alimentar y conectar un dispositivo 802.3af a la red LAN, debe utilizar una entrada PoE+ 802.3at.

#### **3 LAN 2 - LAN 4**

Estos tres puertos Ethernet 10/100/1000 solo admiten datos. Se utilizan para conectar los dispositivos del cliente a la red LAN.

**4** Reset (Restablecimiento)

El botón de restablecimiento tiene dos funciones para el UAP-IW-HD:

- Reiniciar: Pulse y suelte rápidamente el botón Reset (Restablecimiento).
- Restaurar la configuración predeterminada de fábrica: Mantenga pulsado el botón Reset (Restablecimiento) durante más de cinco segundos.

## Panel lateral

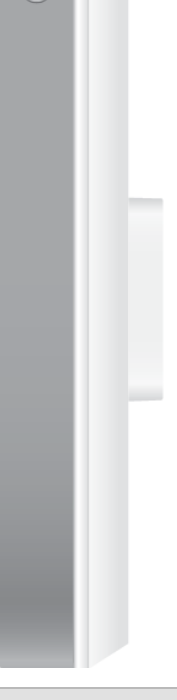

#### **5** Tornillo de seguridad

(Opcional) El tornillo de seguridad asegura la placa de cubierta después de la instalación. Tiene la opción de utilizar el tornillo de seguridad Torx (que se muestra) o el tornillo de seguridad Phillips, ambos incluidos.

# [LED](https://help.ubnt.com/hc/en-us/articles/204910134)

### Pestaña de seguridad

Además del tornillo de seguridad opcional, la pestaña de seguridad ayuda a asegurar la placa de cubierta después de la instalación. Si necesita quitarla, utilice un destornillador de cabeza plana para presionar la pestaña de seguridad al tiempo que retira la placa de cubierta:

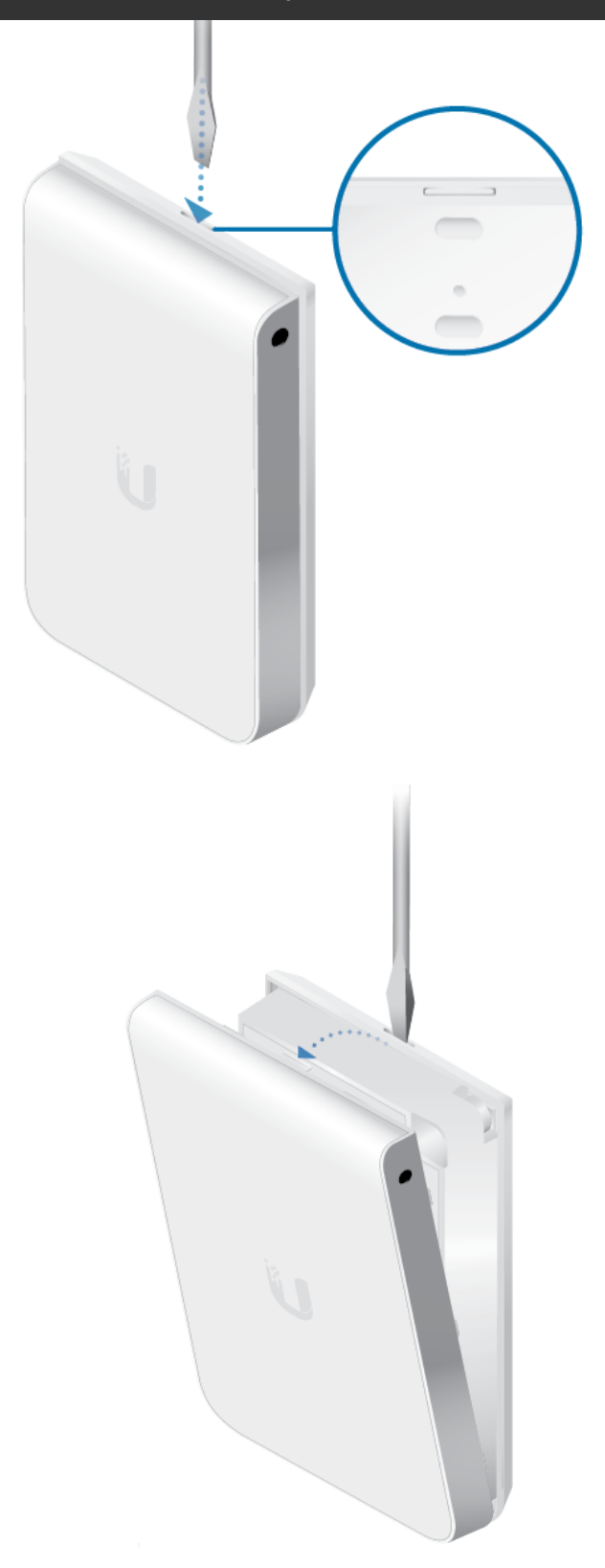

## Placa posterior

La placa posterior dispone de varios orificios de montaje para su uso con diferentes cajas de pared. Aquí tiene algunos ejemplos con los orificios de montaje adecuados resaltados en azul:

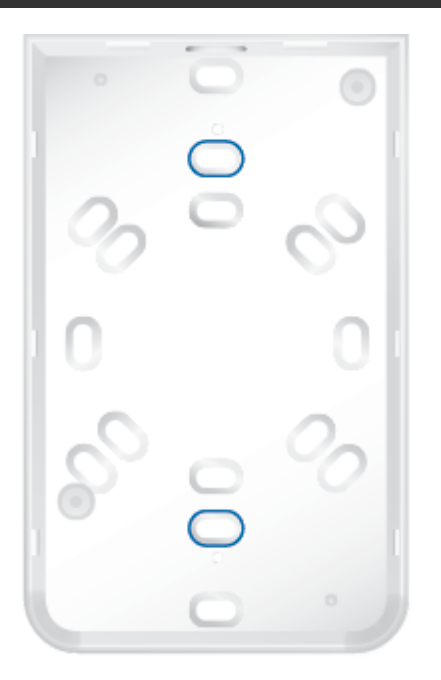

## Europa

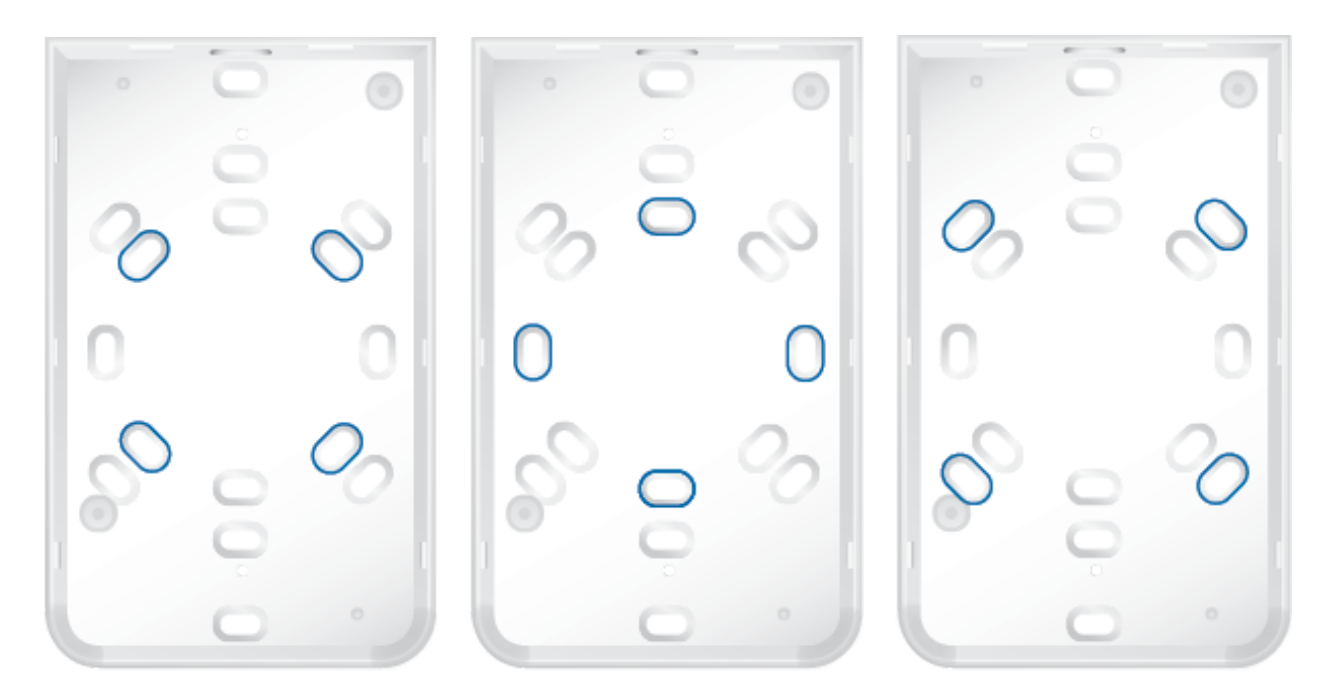

# Instalación del hardware

Debería preinstalarse una caja eléctrica de pared con un cable Ethernet desde la caja a un interruptor UniFi con PoE.

1.

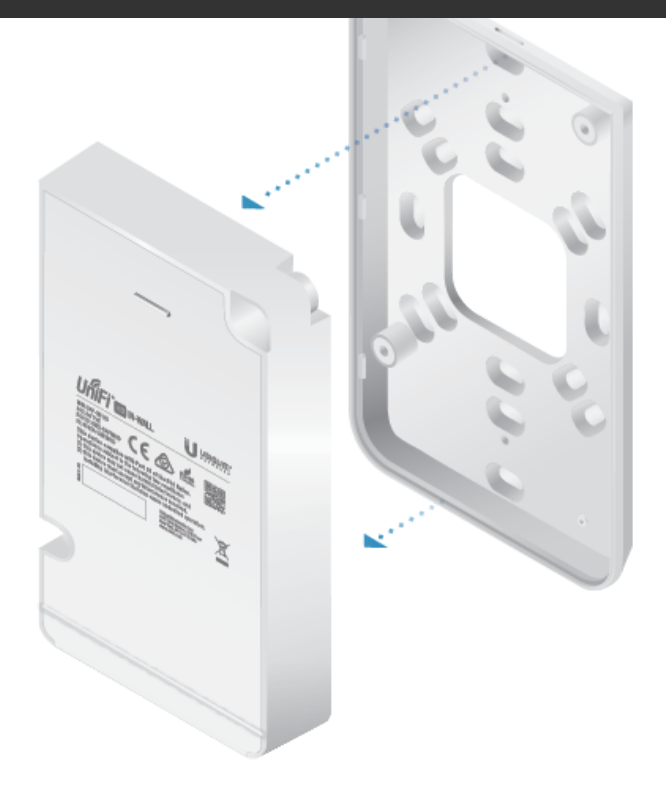

2.

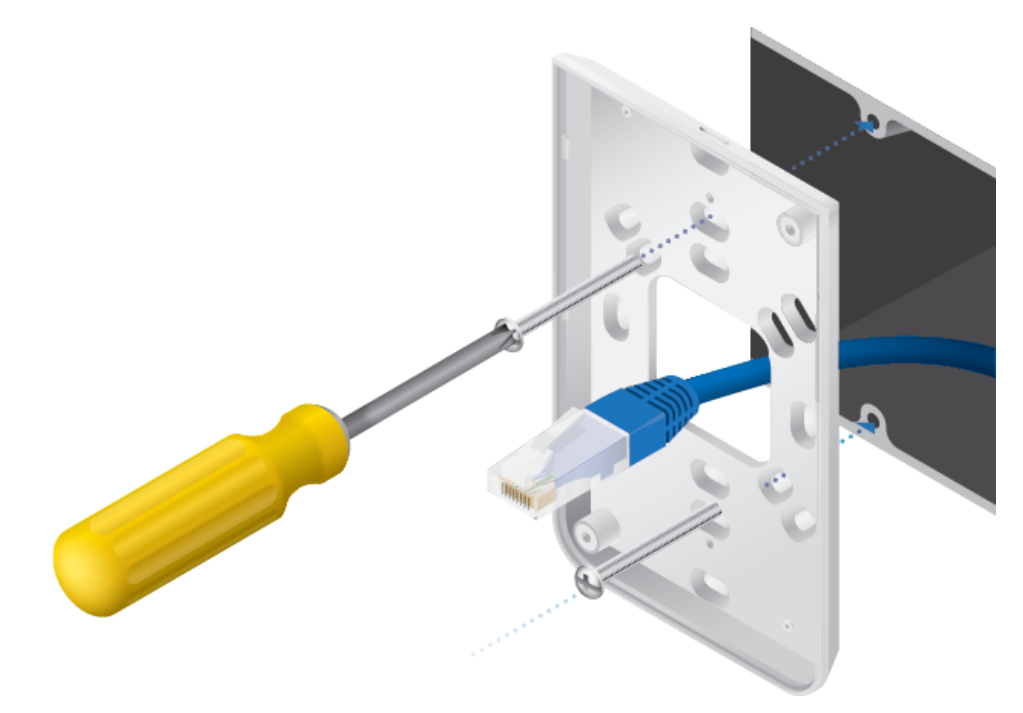

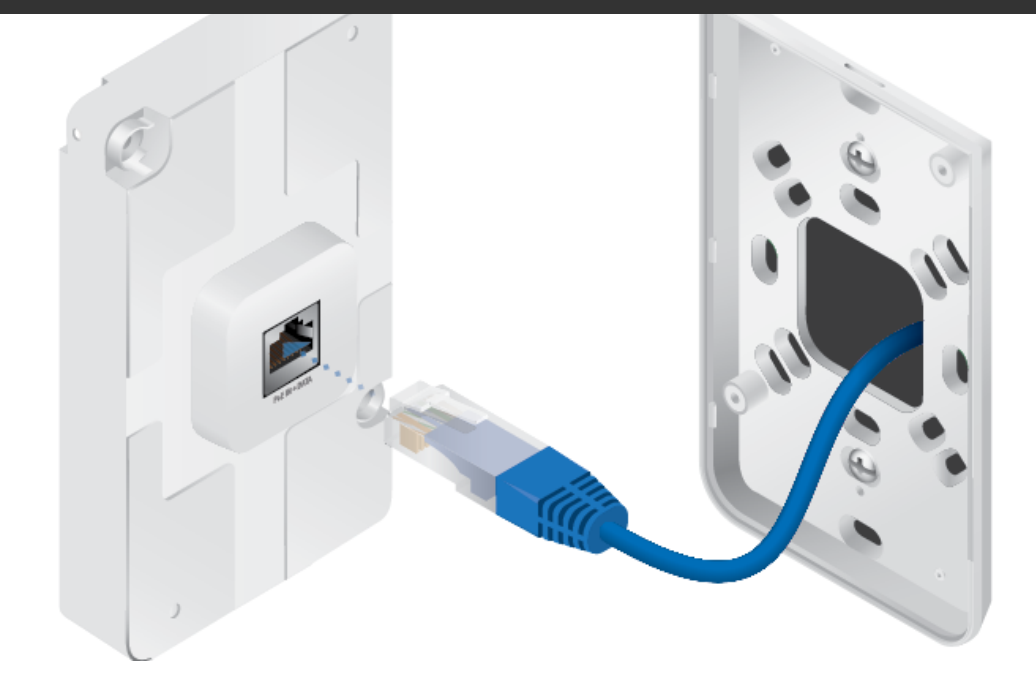

4.

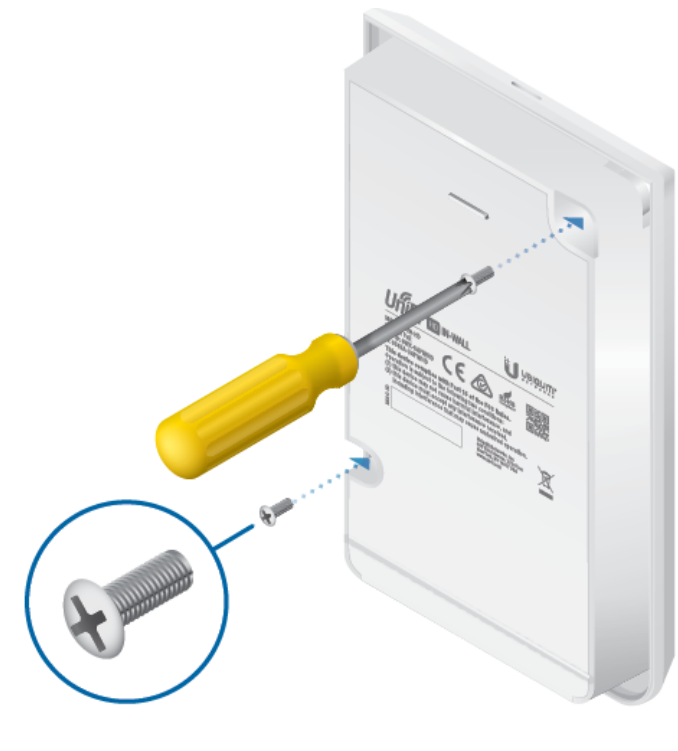

O

≣

5.

# Guía de inicio rápido de UAP-IW-HD

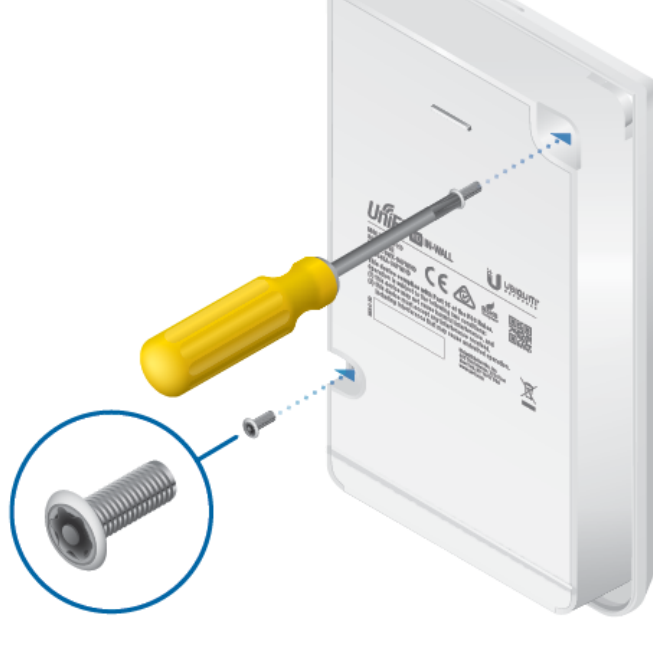

Opcional

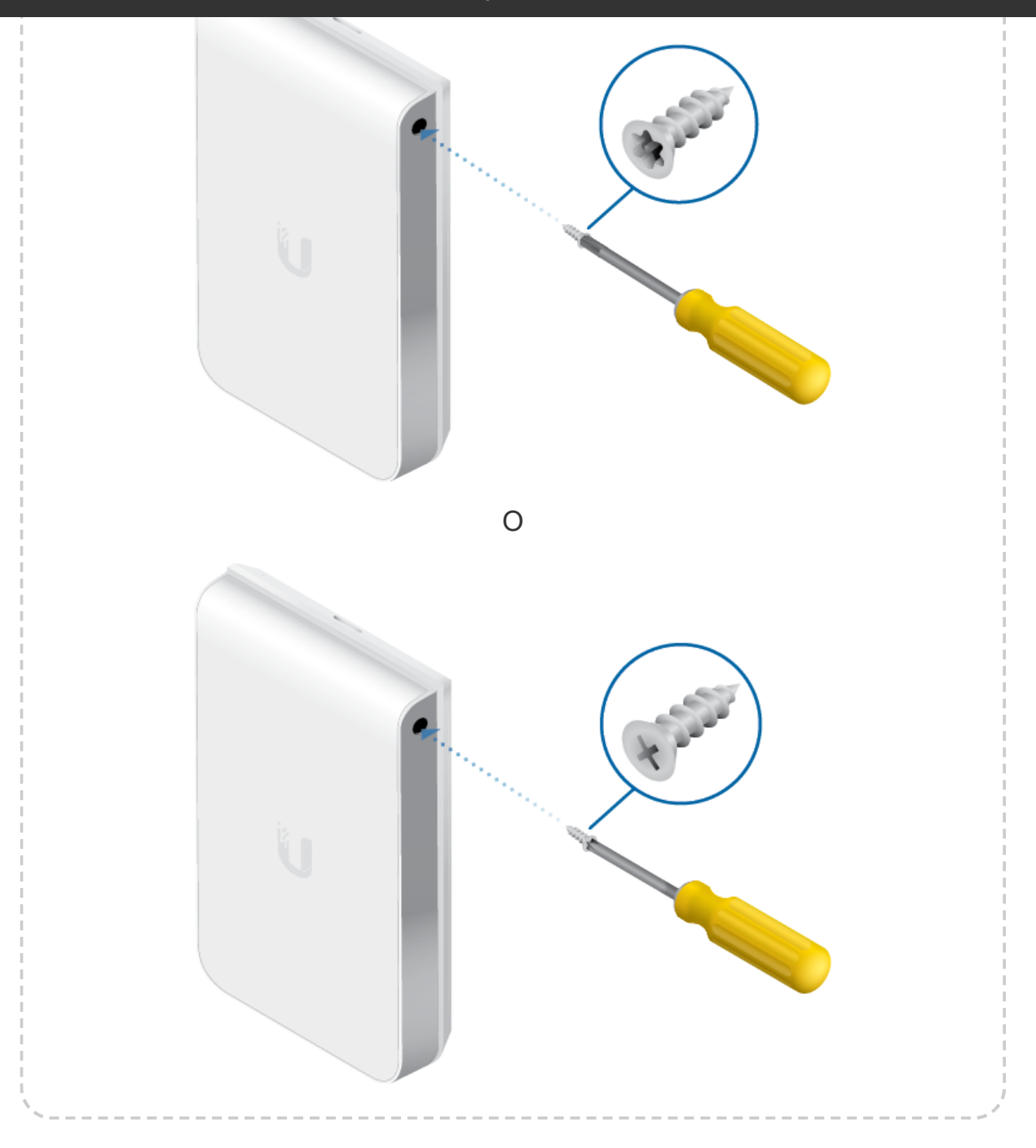

# Instalación del software

Descargue e instale la última versión del software del controlador UniFi. Ejecútelo y siga las instrucciones que aparecen en pantalla. El software y las instrucciones paso a paso de la Guía del usuario están disponibles en: [ui.com/download/unifi](https://www.ui.com/download/unifi)

Una vez que haya instalado el software y ejecutado el asistente de instalación de UniFi, aparecerá una pantalla de inicio de sesión para la interfaz de administración del controlador UniFi. Introduzca el nombre de administrador y la contraseña que creó y haga clic en la opción para iniciar sesión.

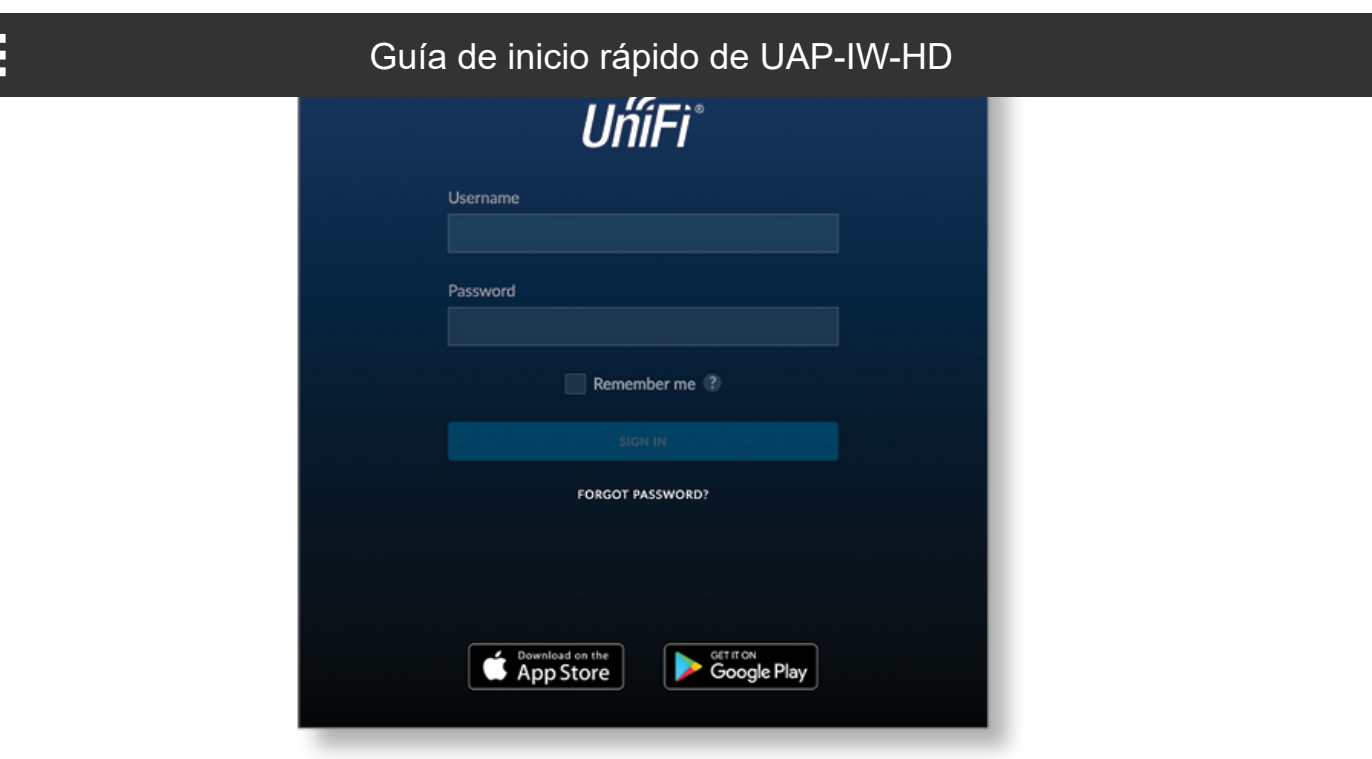

Puede administrar su red inalámbrica y ver estadísticas de la red mediante la interfaz de administración del controlador UniFi. Para obtener información sobre la configuración y el uso del software del controlador UniFi, consulte la Guía del usuario.

# Instalación de la aplicación para móviles

Ubiquiti también ofrece una aplicación de UniFi, disponible en la App Store® (iOS) o en Google Play™ Store (Android). Puede utilizarla para hacer uso de funciones básicas del punto de acceso UniFi sin necesidad de configurar un controlador UniFi. También permite una conexión constante de los puntos de acceso para controladores remotos (controladores que no están en la misma red de capa 2) y fácil acceso a los controladores locales y a los que están siendo supervisados en [unifi.ui.com](https://unifi.ui.com/)

# **Especificaciones**

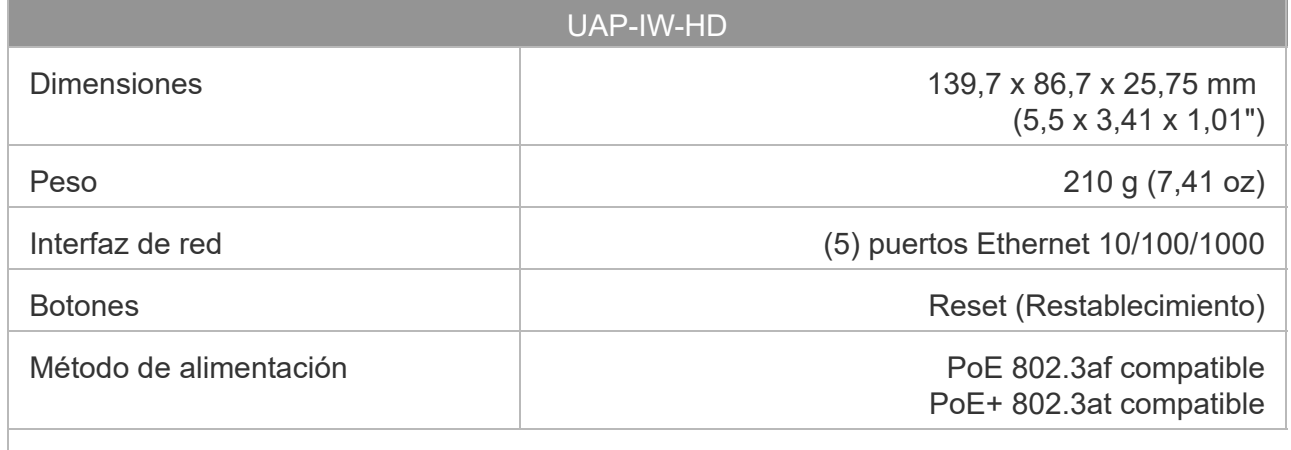

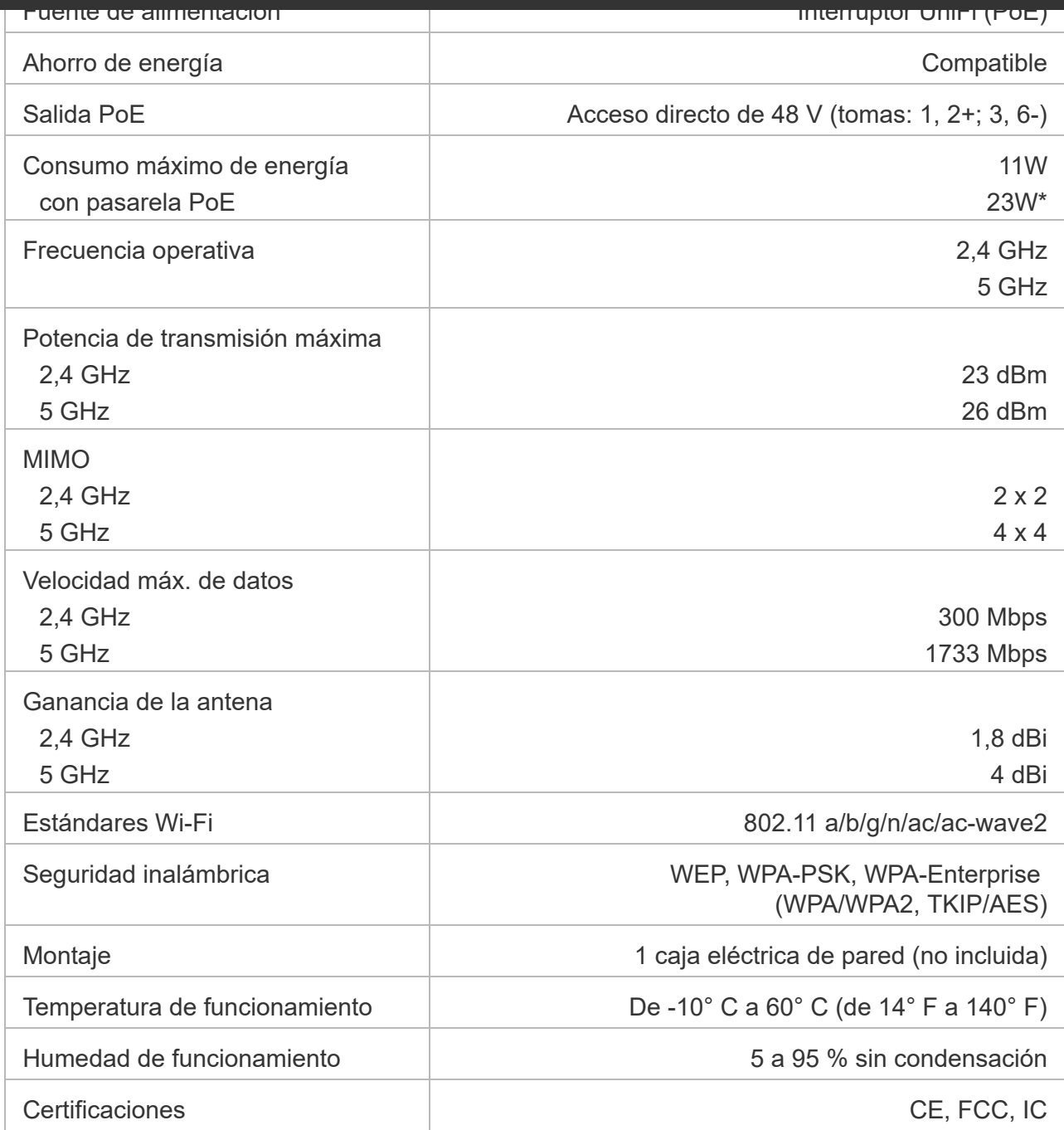

*\* Requiere interruptor PoE+ 802.3at.*

# Indicaciones de seguridad

- 1. Lea, siga y conserve estas instrucciones.
- 2. Preste atención a todas las advertencias.
- 3. Utilice exclusivamente los dispositivos o accesorios indicados por el fabricante.

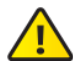

ADVERTENCIA: No utilice este producto en un lugar en el que pueda quedar sumergido en agua.

# Información de seguridad eléctrica

- 1. Es obligatorio cumplir los requisitos de corriente, frecuencia y voltaje indicados en la etiqueta del fabricante. La conexión a una fuente de alimentación diferente a las especificadas puede ocasionar un funcionamiento incorrecto, daños en el equipo o riesgo de incendio si no se respetan las limitaciones.
- 2. Este equipo no contiene piezas que un operador pueda reparar. Solo un técnico de servicio cualificado debe proporcionar servicios.

# Garantía limitada

#### [ui.com/support/warranty](https://www.ui.com/support/warranty/)

La garantía limitada requiere recurrir al arbitraje para resolver conflictos caso por caso y, cuando proceda, especificar arbitraje en lugar de juicios con jurado o demandas colectivas.

# **Cumplimiento**

## **FCC**

Los cambios o modificaciones no aprobados expresamente por la parte responsable del cumplimiento podrían anular la autoridad del usuario para hacer funcionar el equipo.

Este dispositivo cumple con la parte 15 de las normas de la FCC. El funcionamiento está sujeto a las dos condiciones siguientes.

- 1. Este dispositivo no puede causar interferencias perjudiciales.
- 2. Este dispositivo debe aceptar cualquier interferencia recibida, incluidas las interferencias que puedan provocar un funcionamiento no deseado.

Este equipo se ha probado y cumple con los límites establecidos para un dispositivo digital de clase A, en virtud con la parte 15 de las normas de la FCC. Estos límites están diseñados para proporcionar una protección aceptable contra interferencias perjudiciales cuando el equipo se utiliza en un entorno comercial. Este equipo genera, utiliza y puede irradiar energía de radiofrecuencia y, si no se instala y utiliza de acuerdo con el manual de instrucciones, puede provocar interferencias dañinas en comunicaciones de radio. Las operaciones de este equipo en un área residencial puede provocar interferencias perjudiciales, en cuyo caso se requerirá al usuario que corrija la interferencia por cuenta propia.

La FCC ha aprobado este transmisor de radio.

# ISED Canadá

#### CAN ICES-3(A)/NMB-3(A)

Este dispositivo cumple con los estándares RSS exentos de licencia de ISED Canadá. El funcionamiento está sujeto a las dos condiciones siguientes:

1. Este dispositivo no puede causar interferencias.

#### $2.$  Este dispositivo de beaches aceptar cualquier interferencia, incluidas de puedante puedante puedante puedante de puedante de puedante de puedante de puedante de puedante de puedante de puedante de puedante de puedant provocar un funcionamiento no deseado del dispositivo. Guía de inicio rápido de UAP-IW-HD

Los ISED Canadá han aprobado este transmisor de radio.

El dispositivo para el funcionamiento en la banda 5150-5250 MHz está destinado únicamente a su uso en interiores para reducir la posibilidad de interferencia perjudicial a los sistemas móviles por satélite cocanal.

## NOTA IMPORTANTE

#### Declaración de exposición a la radiación:

- Este equipo cumple con los límites de exposición a la radiación establecidos para un entorno no controlado.
- Este equipo se debe instalar y utilizar con una distancia mínima de 20 cm entre el radiador y su cuerpo.
- Este transmisor no debe colocarse ni utilizarse junto con ninguna otra antena o transmisor.

#### Australia y Nueva Zelanda

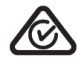

Advertencia: Este equipo es compatible con la Clase A de la norma CISPR 32. En un entorno residencial, este equipo puede causar interferencias de radio.

#### **Brasil**

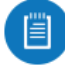

Nota: Este equipamento não tem direito à proteção contra interferência prejudicial e não pode causar interferência em sistemas devidamente autorizados.

## Marcado CE

El marcado CE de este producto indica que el producto cumple con todas las directivas aplicables.

Lista de países

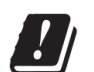

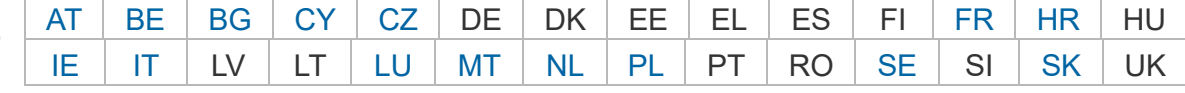

Los miembros con acceso inalámbrico fijo de banda ancha aparecen destacados en azul

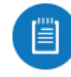

Nota: Este dispositivo cumple con el límite de potencia de transmisión máximo según las regulaciones de ETSI.

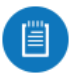

Nota: Se prohíbe el funcionamiento en la banda de frecuencia de 5,8 GHz en los estados miembros con acceso inalámbrico fijo de banda ancha. El resto de países enumerados puede utilizar la banda de frecuencia de 5,8 GHz.

[Declaración de cumplimiento WEEE](https://dl.ui.com/qsg/source/main/WEEE/WEEE_Compliance_Statement.html)

# [Declaración de conformidad](https://www.ui.com/compliance/)

# Recursos en línea

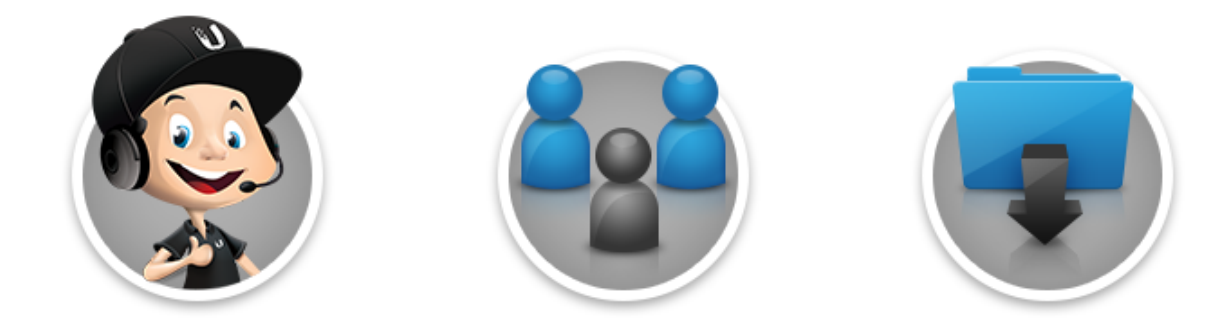

© 2022 Ubiquiti Inc. Todos los derechos reservados.